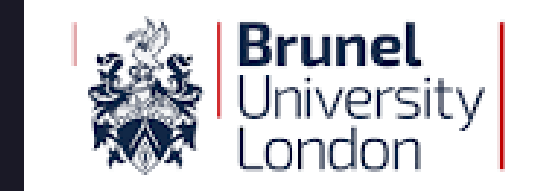

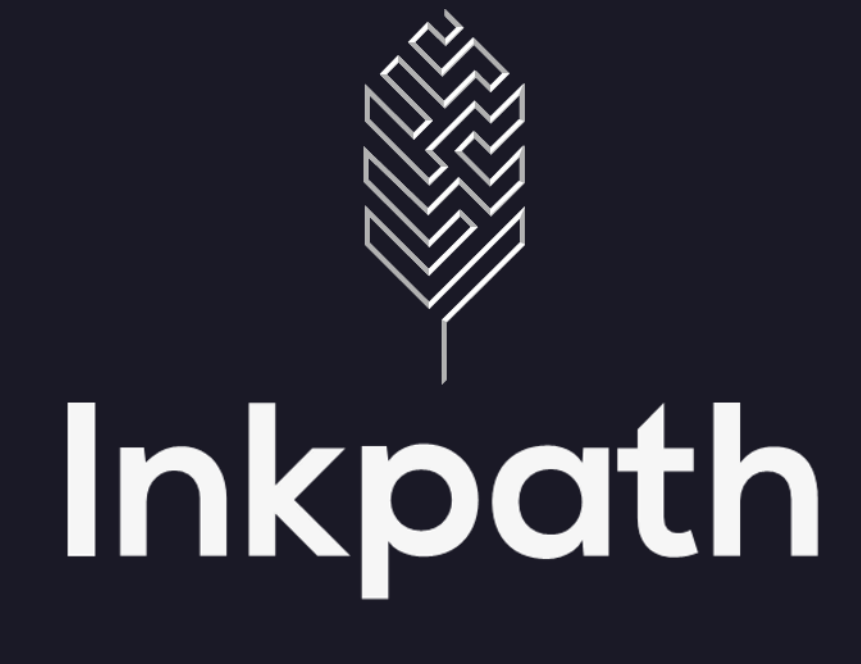

The skills and career development platform  $\blacktriangledown$ 

#### *please mute your audio during the main presentation*

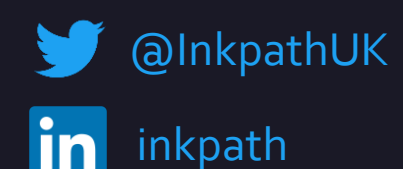

John Miles & Chris Corr www.inkpath.co.uk

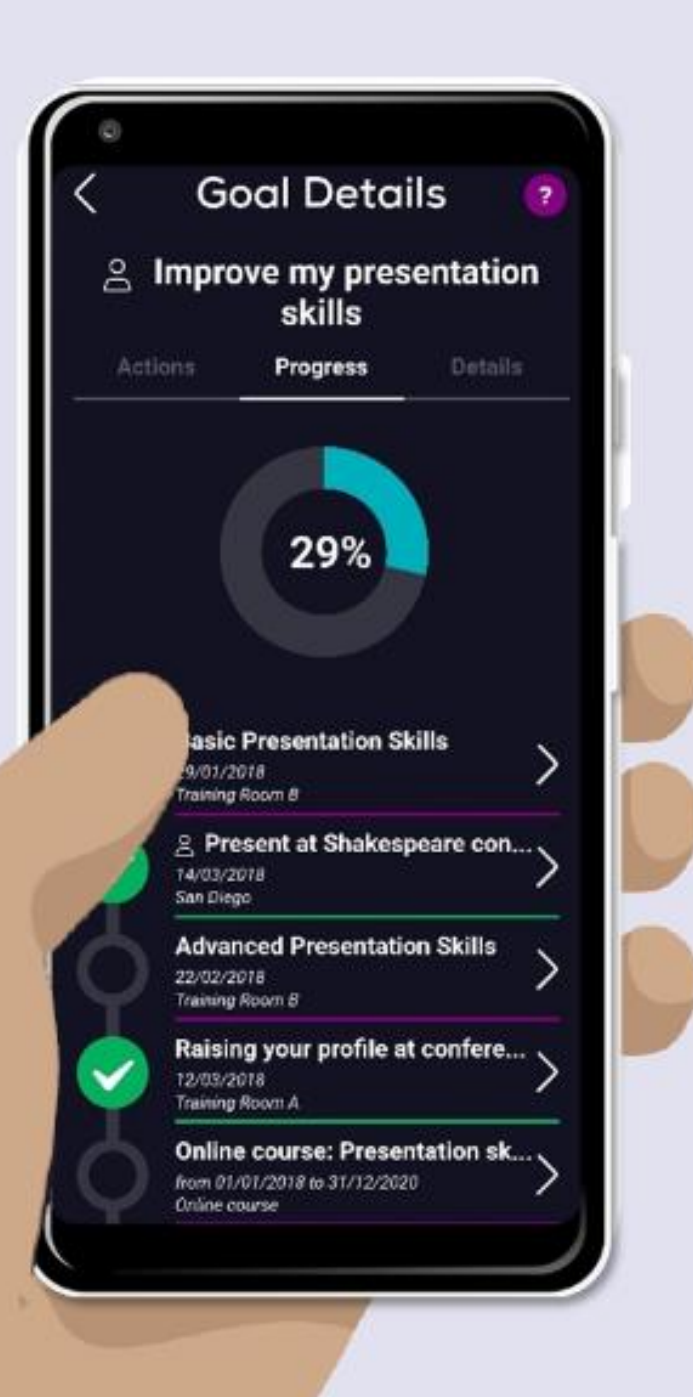

# **The what and the why**

- Inkpath generates **a mobile portfolio**, built to help you enhance your career prospects by keeping an up-to-date record of all your activities
- Inkpath can **record all your skill and career development activity**, in your university and beyond, mapped automatically across a set of key skills
- Inkpath records your activity past, present and future  $-$  and you retain access for life
- Inkpath can be used **on mobile or on a PC**
- Inkpath gives you a rich record and information for your CV, funding applications and other purposes

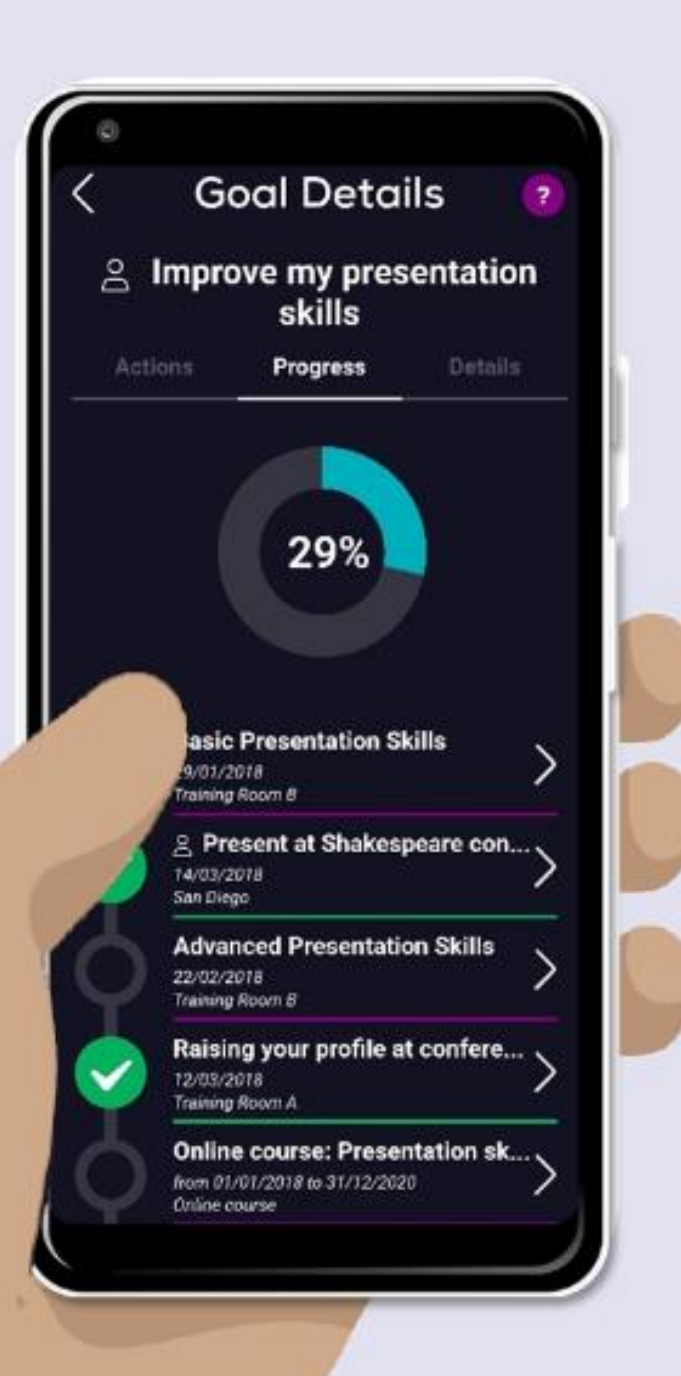

## **The what and the why**

• Inkpath enables you to **identify development opportunities** from Brunel and beyond, or **record your own training and experience**

• Brunel can set **pathways to follow** which collate useful events, opportunities and content relevant to you

• Inkpath enables you to **take ownership** of your personal development

### **Activities**

- **Find and book activities**
- **Create/record your own custom activities**
- **Mark activities as complete, add notes and provide feedback and evidence**
- **View and export your activity history**
- **Simply scan a QR code to add an activity straight to your profile**

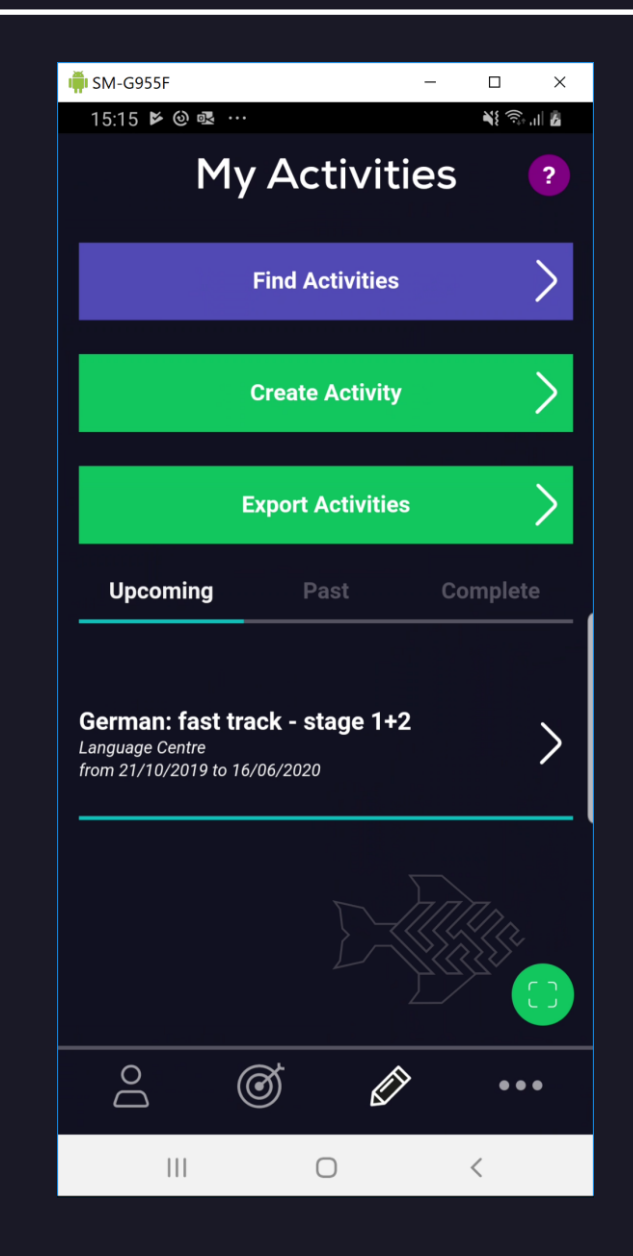

#### **Goals**

- **Find goals (groups of related activities, series of activities or pathways)**
- **Create your own custom goals**
- **Review your progress through your goals and identify your next steps**

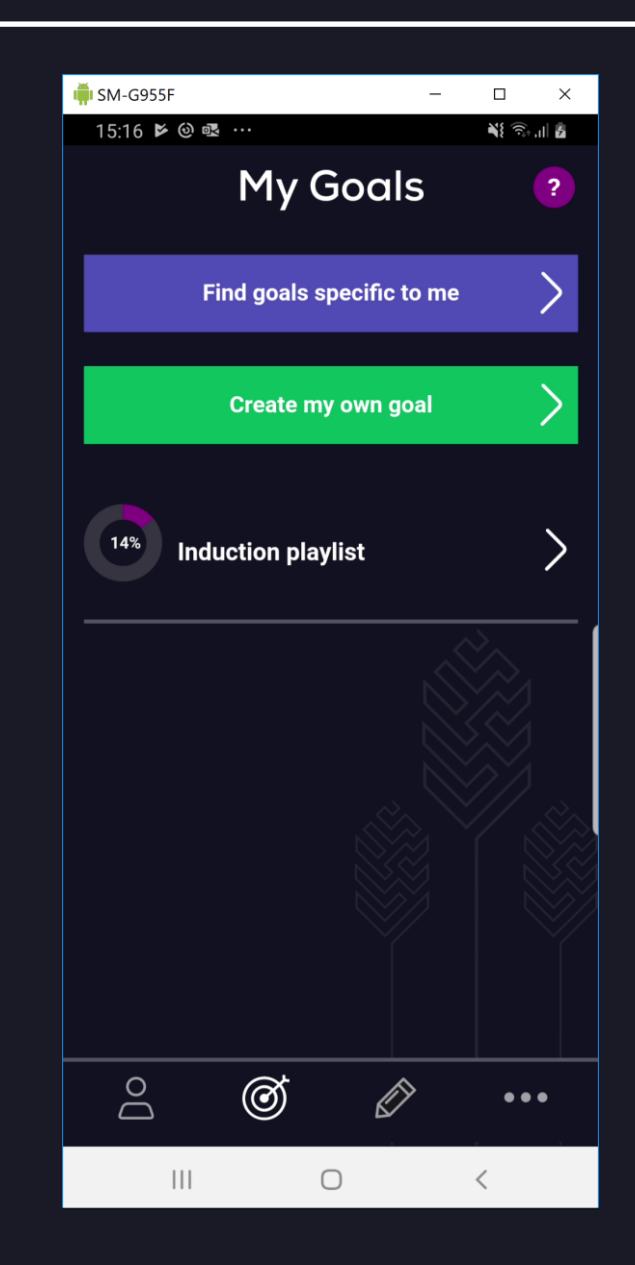

### **Profile and Skills**

- **Develop your skills by identifying new activities**
- **Report on your skill development for further discussion**
- **Review and reflect on your skills with questions to help you identify strengths and weaknesses**

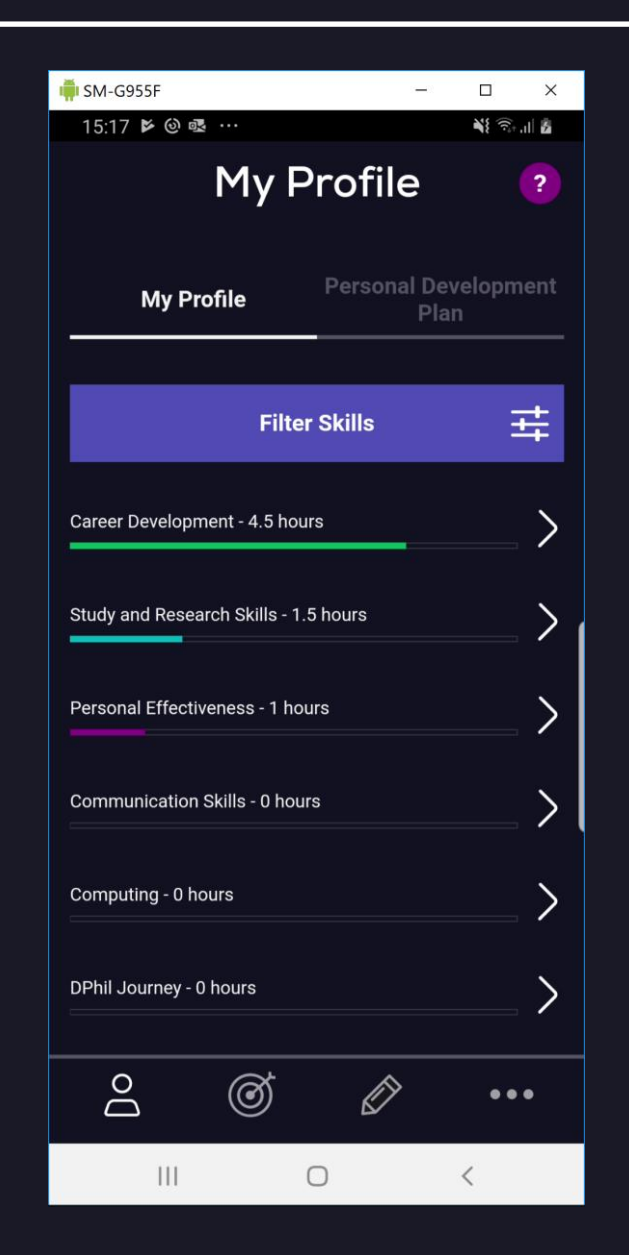

**Please use the chat to ask question as we go if you wish**

**We will allow time for you to register in Inkpath and record attendance at this activity after the demo, so you may wish to follow the on-screen demo before registering**

App demonstration

## **Guided setup of Inkpath**

- 1. Download **Inkpath** from the app store or access the web app at **webapp.inkpath.co.uk**
- 2. Select '**sign up**', choose **Brunel University London**, and use your **university email** address
- 3. You will receive a password by email (check spam folder if necessary). Use it to log in.
- 4. Complete your profile in the **settings page** in Inkpath.
- **5. Skip the questionnaire for now when asked**

#### Introduction to new career and professional development app - Inkpath

From 09/09/2020 12:30 to 09/09/2020 13:15

--- PLEASE NOW MARK YOUR ATTENDANCE AT THIS ACTIVITY ---

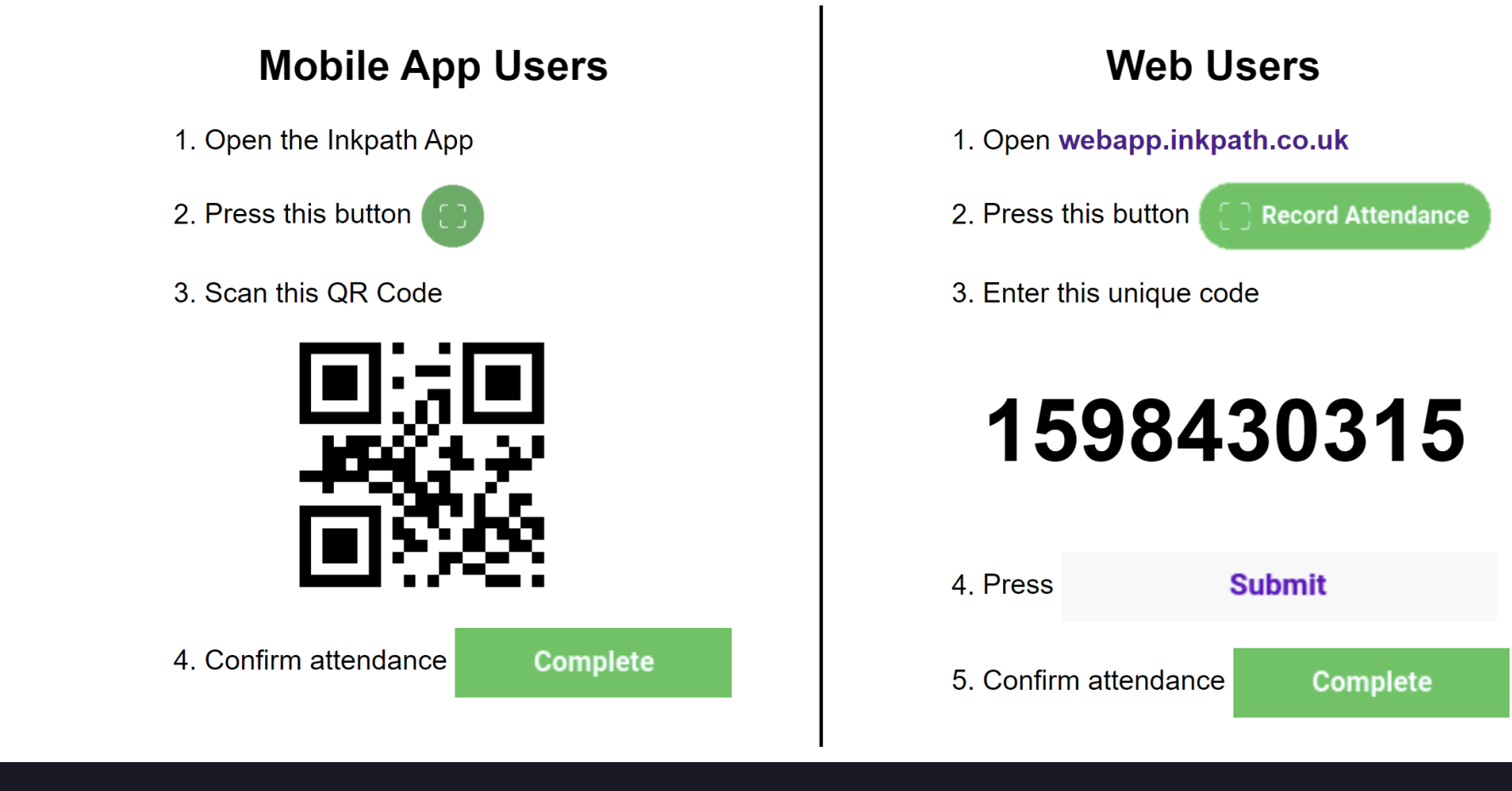

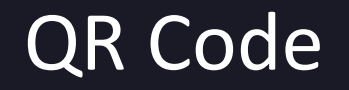

QR Code Support: info@inkpath.co.uk